# **Chronocomparateur MicroSet** Table des matières

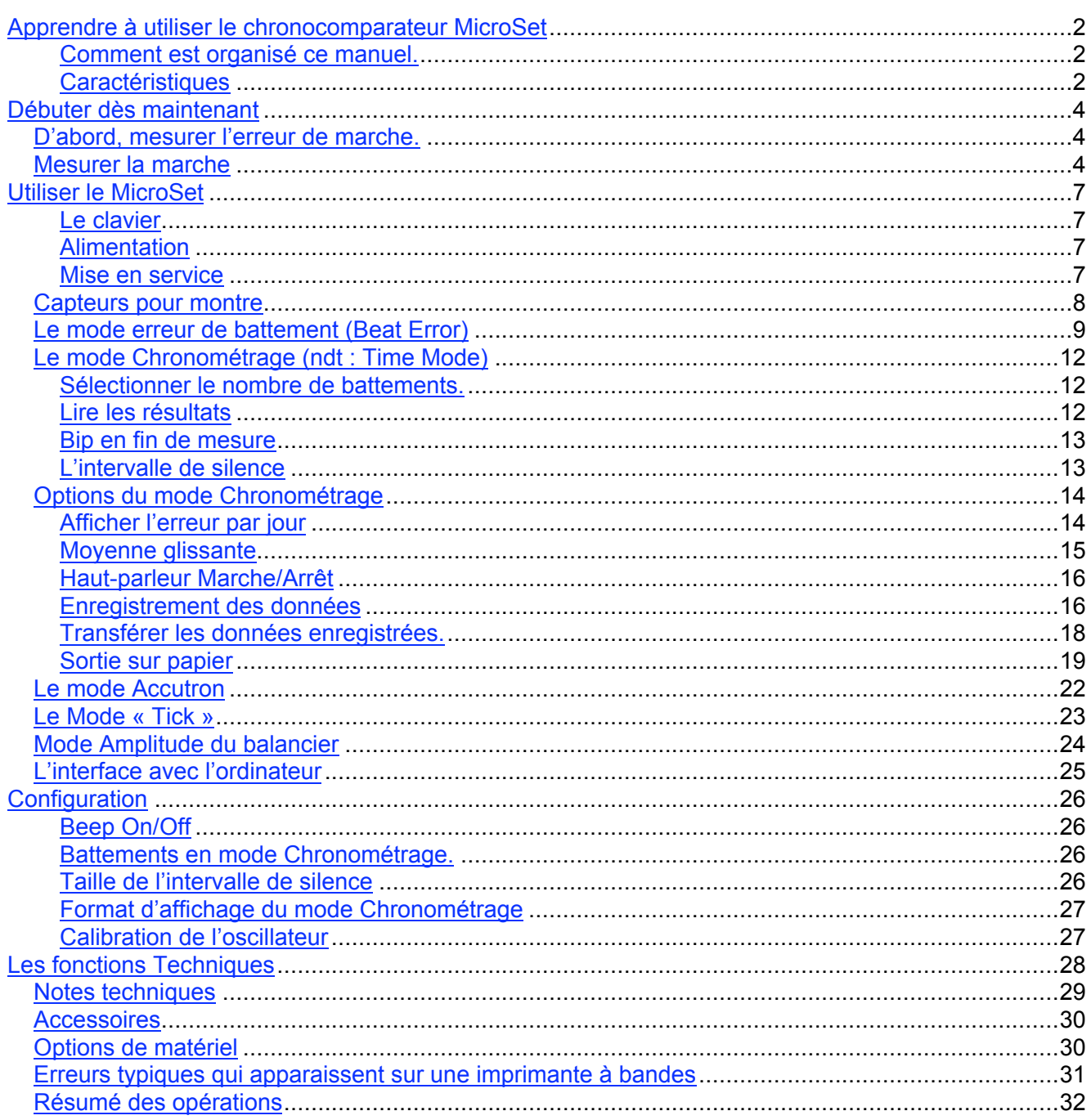

# **Apprendre à utiliser le chronocomparateur MicroSet**

# **Comment est organisé ce manuel.**

La section « débuter dès maintenant » vous fournira des instructions simplifiées pas à pas pour le fonctionnement de base du Chronocomparateur MicroSet pour vous aider à démarrer.

Ensuite, une description de chaque fonction vous sera présentée plus en détail. Nous vous recommandons fortement de lire chaque section, petit à petit pour bien comprendre chaque fonction du chronocomparateur.

Ensuite, une section de références techniques vous expliquera certains détails plus pointus à toutes fins utiles.

Un bref résumé de chaque commande est présenté sur la dernière page. Un diagramme des différentes fonctions se trouve sur la dernière de couverture.

Si vous avez une question à propos de certains aspects du MicroSet, référez-vous d'abord à la table des matières. Libre à vous également de nous appeler ou de nous adresser un email à Mumford Micro systems pour poser vos questions à propos de points qui ne seraient pas clairs pour vous Telephone : +1 (805) 687 5116

Email : info@bmumford.com

## **Caractéristiques**

Le chronocomparateur Microset possède les nombreuses caractéristiques suivantes:

- Le Microset est petit, portable, fonctionne sur pile, prend très peu de place sur la table de travail et peut facilement être emmené sur le terrain.
- Il a une résolution de 1 pour 1 million ce qui veut dire une précision d'une seconde par semaine. Une base de temps compensée pour la température (TCXO) est disponible en option.
- Il donnera la marche de la montre en « oscillations par heure », en « seconde par battement », ou en seconde d'erreur par jour et il n'est pas limité à un jeu de fréquences préprogrammé.
- Les fréquences des montres les plus courantes sont automatiquement reconnues.
- Un fonction spéciale de moyenne glissante donnera la marche totale cumulée d'une montre pour aussi longtemps que vous la laisserez fonctionner. Ceci donne des valeurs qui sont remarquablement stables et bien plus précises.
- Une fonction de « intervalle de silence » permet au MicroSet d'ignorer les bruits qui se produisent en dehors des sons d'un battement attendu. Ceci réduit considérablement les erreurs de lecture.
- Le « beat Error code » donne l'erreur de battement jusqu'au dixième de milliseconde.
- Le mode « Accutron » peut mesurer la marche des montres à diapason soit en période d'oscillation ou en erreur par jour ( ceci nécessite un capteur optionnel).
- Une interface pour PC en option est disponible pour une analyse plus sophistiquée des performances de la montre, incluant l'amplitude du balancier. Ceci permet de voir comment la marche de la montre varie dans le temps, et d'évaluer les tendances de ces fluctuations ce qui peut aider à diagnostiquer un problème et comprendre un fonctionnement anarchique. Le logiciel pourra aussi simuler à l'écran de l'ordinateur une imprimante traditionnelle à bandes de papier.
- Une option de suivi de la modification de l'amplitude du balancier peut être ajoutée pour montrer un oscillogramme de chaque tic sur l'écran de l'ordinateur et calculer bien plus précisément l'amplitude du balancier.
- Divers capteurs en option sont disponibles pour les pendules et les montres.
- Un module de mémoire peut être ajouté pour enregistrer les information d'une montre, « sur le terrain » pour une analyse ultérieure sur un PC.
- Les capteurs de température et de pression (en option) permettent d'analyser la compensation des montres.

# **Débuter dès maintenant**

Pour les gens qui veulent démarrer de suite sans lire trop d'explications ou d'informations, nous allons commencer par une description simple de l'utilisation du MicroSet.

# **D'abord, mesurer l'erreur de marche.**

Le mode « **Beat Error Mode** » est utilisé pour ajuster la montre de façon à ce que chaque demi battement soit de durée égale.

Connectez votre capteur dans la prise marquée « Sensor in » sur le devant du chronocomparateur.

Si vous avez un Capteur « Clip-on », accrochez la pince crocodile sur le remontoir ou les cornes de la montre. Note : ce capteur n'est pas idéal pour les montres. De meilleurs résultats sont obtenus avec les autres capteurs pour montre.

Si vous avez le capteur simple pour montres, posez votre montre sur le tube de cuivre.

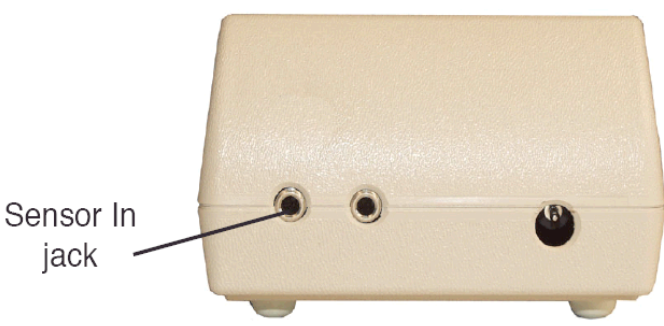

Si vous avez un capteur à platine pour montres, positionnez la montre entre le bras qui coulisse et le tube en métal.

Allumez le MicroSet avec le bouton de contrôle du niveau. Sur l'écran LCD vous lirez :

#### **MicroSet Watch Timer**

Ajustez le niveau pour que l'index soit dans une position comme une aiguille de montre à « 9h » Appuyez une fois sur la touche MODE. L'écran indiquera « **Beat Error…** »

Si la LED du MicroSet ne clignote pas, augmentez le niveau en tournant le bouton jusqu'à ce que la LED clignote une fois à chaque battement.

Appuyez sur le bouton BEGIN.

La LED devrait maintenant clignoter à chaque battement.

L'écran LCD devrait maintenant afficher l'erreur de marche de la montre. Les valeurs doivent être cohérentes mais elles peuvent ne pas être identiques à chaque fois. Par exemple, on peut avoir : « **Error : 8.5** ». Cela signifie que l'erreur mesurée était de 8.5 millisecondes. Si l'erreur affichée varie énormément, le niveau de contrôle n'est peut-être pas au niveau optimum. Augmentez un peu le niveau de contrôle jusqu'à trouver un réglage où les valeurs d'erreur de battement sont les plus stables.

Ces instructions n'ont pas pour but d'expliquer comment on ajuste la marche d'une montre. Le MicroSet sert simplement à la mesurer.

# **Mesurer la marche**

Une fois que vous avez mesuré l'erreur de marche et choisi le bon niveau de contrôle, utilisez le **mode « Chronométrage»** (ndt: Time) pour suivre la marche de la montre. Le MicroSet mesurera un nombre de battements puis donnera la marche moyenne correspondant à chaque battement.

En supposant que le MicroSet est toujours en train de mesurer l'erreur de battement, appuyez une fois sur le bouton MODE. l'écran LCD devrait afficher :

#### **Beat Error …**

Appuyez une deuxième fois sur le bouton MODE. L'écran LCD devrait afficher quelque chose comme :

#### **Time 10 …**

Le niveau de contrôle devrait déjà être ajusté correctement dans le mode « Beat Error Mode ».

Vous pouvez maintenant choisir combien de battements de la montre seront moyennés avant de donner le résultat. La valeur par défaut est 10 battements. Pour la changer, appuyez sur les boutons PLUS ou MINUS, ou gardez le doigt appuyé, jusqu'à ce que le nombre de battements que vous désirez soit affiché sur l'écran LCD. Une valeur de 10 vous donnera une réponse rapidement. La meilleure valeur à utiliser est celle qui correspond à 2 fois le nombre de dents sur la roue d'échappement.

L'écran LCD montre maintenant « **Time 10** » (ou le nombre que vous avez choisi).

Appuyez sur le bouton BEGIN.

L'écran LCD indique : « **Rate** » et la LED clignote à chaque fois que la montre tique. Le MicroSet va faire la mesure sur le nombre de battements que vous avez spécifié. A la fin,Le Microset vous donnera la marche moyenne de la montre. Par exemple, on pourrait avoir : « **Rate : 18001.10** ». cela signifie que la marche moyenne était de 18001.10 battements par heure. On pourrait aussi avoir quelque chose comme : « **Rate : 0.200010** » Cela signifie que la marche moyenne était de 0.200010 secondes par battement. Vous pouvez configurer le MicroSet pour donner les résultats en battements par heure ou en seconde par battement. Reportez-vous à la section intitulée « **Configuration – Mode d'affichage** ». pour plus de détails sur ces 2 choix.

Vous pouvez aussi obtenir que MicroSet affiche l'avance ou le retard de la montre en seconde par jour. Pour ce faire, appuyez sur le bouton BEGIN pendant que Microset effectue la mesure de la marche. L'écran LCD affichera :

#### **Show error/day ?**

Pour dire "Oui" (quand vous voulez voir l'erreur par jour) appuyez sur la touche PLUS.

Le Microset affichera ce qu'il pense être la fréquence de conception de cette montre. C'est-à-dire que Le MicroSet va estimer la fréquence de conception de cette montre. Si Le MicroSet a fait une suggestion correcte, appuyez à nouveau sur la touche BEGIN.

Si le MicroSet n'a pas fait une suggestion correcte, vous pouvez manuellement ajuster la fréquence correcte. Pour ce faire, appuyez sur la touche MINUS. Le MicroSet affichera alors la dernière mesure effectuée sur la montre. Utilisez les touches PLUS ou MINUS pour ajuster la valeur proposée jusqu'à ce qu'elle soit la valeur correcte pour cette montre. Puis appuyez sur la touche BEGIN.

Le MicroSet mesure maintenant la marche de la montre et donne son avance ou retard en secondes par jour.

## **L'intervalle de silence**

Le MicroSet utilise une technique importante pour réduire les interférences et obtenir des mesures plus précises. Cela s'appelle « l'intervalle de silence ». Cela permet au MicroSet d'arrêter d'écouter la montre pendant un court intervalle après chaque battement. En n'écoutant pas jusqu'à ce que le prochain battement arrive, Le MicroSet peut ignorer le bruit qui ne correspondrait pas à un vrai battement. Mais, si le MicroSet attend trop longtemps, il peut manquer un battement réel. L'intervalle de silence devrait donc avoir une valeur correspondant à la montre considérée. Si vous utilisez une montre à fréquence rapide ( 28800 ou 36000 BPH) et que le MicroSet lit des fréquence vers 14400 ou 18000 BPH, l'intervalle de silence est trop long. Reportez-vous à la section intitulée « **Configuration – intervalle de silence** » pour plus de détails sur le réglage de cette intervalle de silence.

#### **Moyenne glissante**

Une fonction très utile est integrée au MicroSet. Il conserve une moyenne glissante de toutes les mesures. Ceci réduit les fluctuations entre chaque mesure individuelle et vous donne une marche moyenne de la montre plus précise. Pour démarrer l'affichage de la moyenne glissante, appuyez sur la touche BEGIN lorsque Le MicroSet est en train de mesurer la marche. L'écran LCD indiquera :

#### **Show error/day ?**

Nous ne nous intéressons pas à cela maintenant. Appuyez donc encore sur la touche BEGIN. L'écran LCD indiquera :

#### **Average : Off**

Pour démarrer la fonction de moyenne, appuyez sur la touche PLUS. L'écran indiquera »

#### **Average : On**

Appuyez sur MODE pour démarrer à nouveau les mesures sur la montre.

Maintenant, la marche de la montre sera donnée comme une moyenne accumulée. Le nombre à gauche de l'écran indique combien de valeurs ont été incorporé dans la moyenne actuelle. Les valeurs de marche seront beaucoup plus stables car les petites variations ne seront qu'une petite faction de la valeur totale.

# **Utiliser le MicroSet**

Les instructions suivantes décrivent les fonctions du chronocomparateur MicroSet dans le détail. Nous vous encourageons vivement à lire ces descriptions pour connaître les détails de chaque fonction.

## **Le clavier**

En général, vous utilisez le bouton MODE pour sélectionner les différentes fonctions du MicroSet. Si vous appuyez sur MODE indéfiniment, Le Microset passera par toutes les fonctions disponibles dans votre chronocomparateur. Si vous dépassez la fonction voulue, continuez à appuyez sur MODE pour finir par y revenir.

Lorsque le mode que vous souhaitez est affiché à l'écran LCD, appuyez sur BEGIN pour entrer dans ce mode. Après avoir entré un mode, vous pouvez habituellement appuyez sur le bouton MODE une fois de plus pour en sortir.

Les touches PLUS et MINUS sont utilisées pour entrer des nombres ou faire d'autres choix. Appuyer une fois fait avancer d'un « pas ». Si vous maintenez la touche PLUS ou MINUS appuyée, ils vont se mettre, après un petit instant, à répéter la même action très rapidement. Pour les questions Oui/Non, utilisez PLUS pour Oui et MINUS pour Non.

Un diagramme des fonctions du MicroSet se trouve sur la dernière de couverture de ce manuel d'instructions.

# **Alimentation**

Le Microset fonctionne avec une pile de 9 Volts ou avec un adaptateur secteur. La pile est logée sous la boite derrière un couvercle. L'adaptateur secteur se branche dans la prise sur le devant. L ;utilisation de l'adaptateur secteur est recommandé quand celui-ci est accessible. Vous pouvez laisser la pile dans le boîtier quand celui-ci est alimente par l'adaptateur secteur et, si vous avez une coupure de courant, Le MicroSet continuera de fonctionner. Si vous égarez l'adaptateur Secteur fourni, vous pouvez toujours utiliser un adaptateur qui fournit de 7 a 15 volts et 1000 mA. La prise est une prise coax. de 2.1mm de diamètre avec la polarité positive au centre.

### **Mise en service**

Le bouton rond au centre du clavier est l'interrupteur principal et le contrôle de la sensibilité. Tournez le dans le sens horaire pour allumer. Le MicroSet devrait sonner 2 fois pour indiquer qu'il démarre. Il affichera ensuite « **MicroSet Watch Timer** » sur l'écran LCD. Si cela ne se produit pas (ou bien à chaque fois que vous voulez re-initialiser le MicroSet, appuyez sur le bouton rouge RESET.

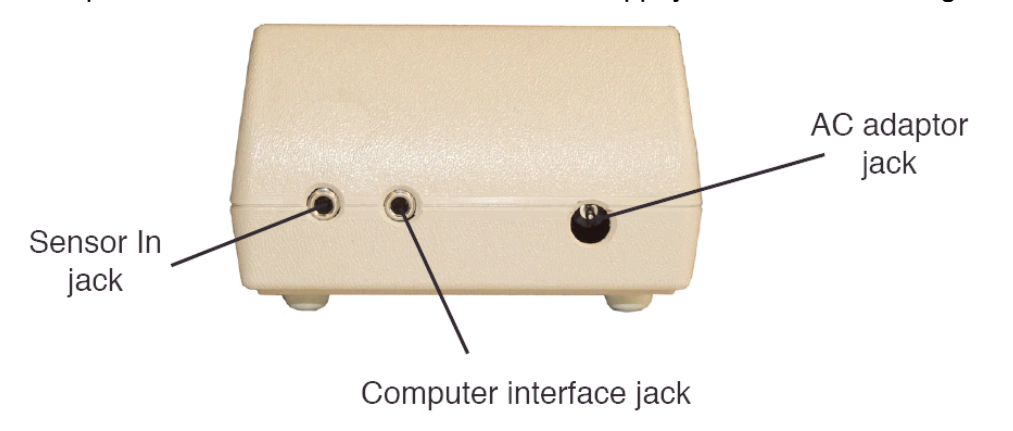

# **Capteurs pour montre**

Il existe différents types de capteurs que vous pouvez utiliser avec le chronocomparateur MicroSet. Le capteur acoustique qui est inclus avec les chronocomparateurs MicroSet s'accroche sur la montre avec une pince crocodile, Ce capteur fonctionne également avec les montres de poche (accroché à l'anneau) mais ce n'est pas le meilleur choix pour les montres de poignet. Il n'est pas aussi sensible que les autres capteurs et peut rayer la montre.

Le capteur simple pour montres que nous proposons est plus sensible que le capteur à pince. C'est une petite boite au sommet de laquelle se trouve un tube de cuivre. Posez la montre sur le sommet de ce tube. Le capteur est capable d'entendre les bruits qui constituent un battement pour le Mode Tick ou les mesures d'amplitude du balancier. Il est bon et peu cher.

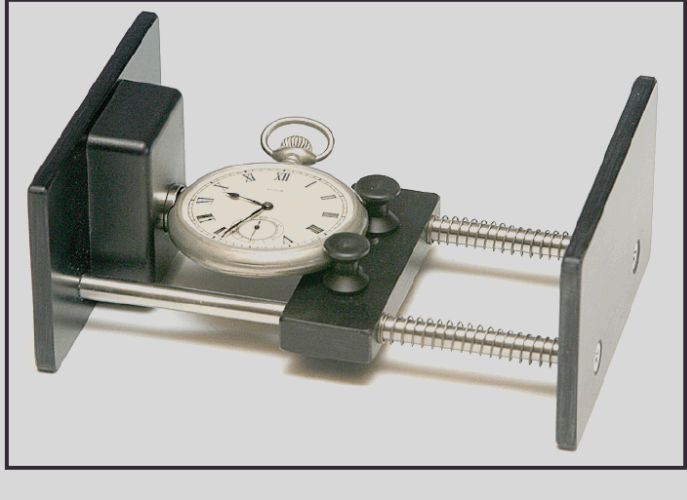

**Clamping Watch Sensor** 

Micro pour de plus amples informations.

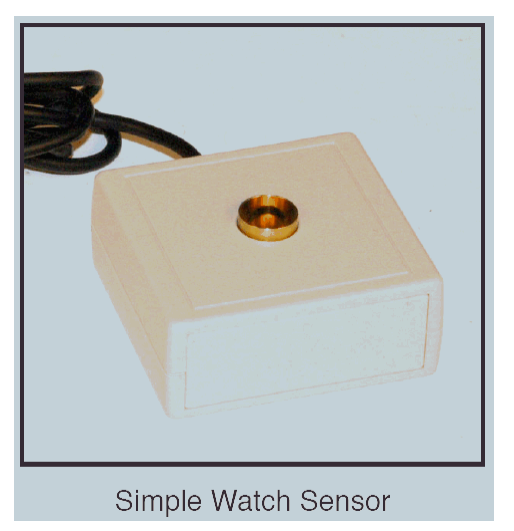

Le capteur à ressorts est le meilleur des capteurs que nous proposons. Ces bras à ressort maintiendront bien en place la montre contre le capteur assurant un bon contact pour la transmission des battements. De plus, il a 6 faces planes permettant de prendre les mesures pour une montre dans différentes positions. Ce capteur est le meilleur choix pour les horlogers exigeants.

Le capteur fabriqué par Witschi en Suisse est très bon et offre l'avantage de pouvoir mettre la montre dans différentes positions sans avoir à la toucher. Il a l'inconvénient d'être très cher. Si vous désirez utiliser le support de montre Witschi, on peut probablement vous en procurer un et fournir l'interface pour l'adapter au MicroSet. Contactez Mumford

Vous avez peut-être un capteur d'un ancien chronocomparateur, comme un Vibrograph ou Tick-oprint. Ces capteurs ne peuvent pas être utilisé avec le MicroSet. Toutefois, il est possible que nous puissions changer le câble de votre ancien capteur avec un nouveau câble et une cellule de mesure pour être compatible avec le MicroSet. Contactez Mumford Micro pour de plus amples informations.

Le premier mode du Microset est le mode d'erreur de battement. Il va mesurer, en milliseconde la différence entre les battements pairs et les battements impairs de la montre. Si la montre était parfaitement en rythme, l'erreur de battement serait de 0.0 millisecondes.

Connectez votre capteur sur la prise marquée « Sensor In » sur le devant du boîtier du chronocomparateur. Si vous avez un capteur à pince, accrochez la pince crocodile sur le remontoir ou l'anneau de la montre. Si vous avez un capteur simple, posez votre montre sur le tube de cuivre. Si vous avez le capteur a ressorts, positionnez la montre entre les bras coulissants et le tube de métal.

Allumez le MicroSet avec le bouton LEVEL. L'écran va indiquer :

#### **MicroSet Watch timer**

Tourner le bouton level dans la position 9 heures. Appuyez une fois sur le bouton MODE. L'écran indique :

#### **Beat Error**

Si la LED du MicroSet ne clignote pas, ajuster le niveau avec le bouton LEVEL jusqu'à ce que la LED clignote une fois par battement. Ensuite appuyez sur le bouton BEGIN. La LED devrait maintenant clignoter 2 fois puis faire une pause, 2 fois puis pause…

L'écran LCD devrait maintenant afficher l'erreur de battement de la montre. Les valeurs devraient être cohérentes, mais elles ne seront probablement pas les mêmes à chaque fois. Si l'erreur de battement varie grandement, le bouton LEVEL n'est peut-être pas réglé au niveau optimum. Tournez doucement le bouton LEVEL pour trouver le réglage ou les valeurs d'erreur de battement sont les plus stables.

Le mode Erreur de battement est le meilleur moyen d'ajuster le bouton LEVEL au réglage optimum. Obtenir le bon réglage du bouton LEVEL est critique pour obtenir des mesures précises. Le graphique ci-contre montre à quoi ressemble un battement de montre comme sur un oscilloscope. Un battement est constitué de divers pics de sons. Pour avoir des valeurs précises avec un chronocomparateur, il doit se déclencher sur le même pic du battement. S'il ne le fait pas, les valeurs lues vont varier beaucoup car le chronocomparateur mesures des intervalles différents pour des battements différents.

Un autre moyen d'ajuster correctement le bouton LEVEL, est d'utiliser le logiciel interface windows du MicroSet. Ce programme

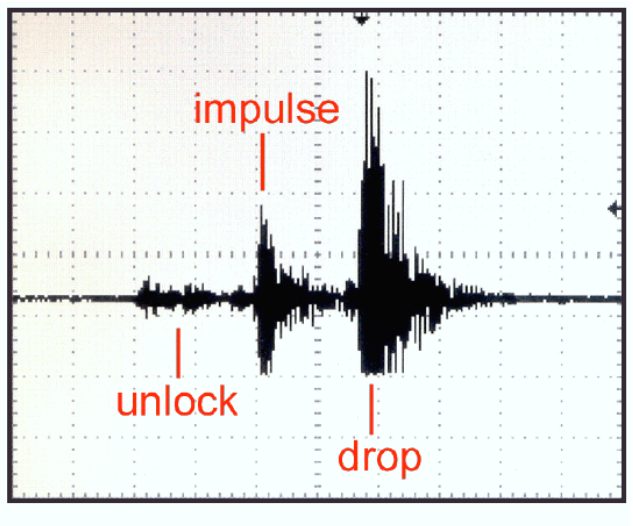

A watch tick

informatique est un bon atout pour le réglage des montres. Entre autres choses, il vous permet de voir les changements de marche au cours du temps. Et d'évaluer ce que veulent dire ces changements. Si vous configurez le MicroSet pour mesurer chaque battement de la montre, les nombres changent trop vite sur l'écran intégré du MicroSet pour pouvoir leur donner un sens. Mais, si ces valeurs sont affichées à l'écran de l'ordinateur, vous pouvez rapidement voir quand les valeurs mesurent chaque battement précisément. Les valeurs précises alterneront entre une grande et une petite. Les différences seront très cohérentes.

Le graphique ci-dessous représente une montre qui est mesurée avec précision. Remarquez comment chaque valeur alterne régulièrement. Cet arrangement produira des valeurs précises sur l'écran LCD du MicroSet.

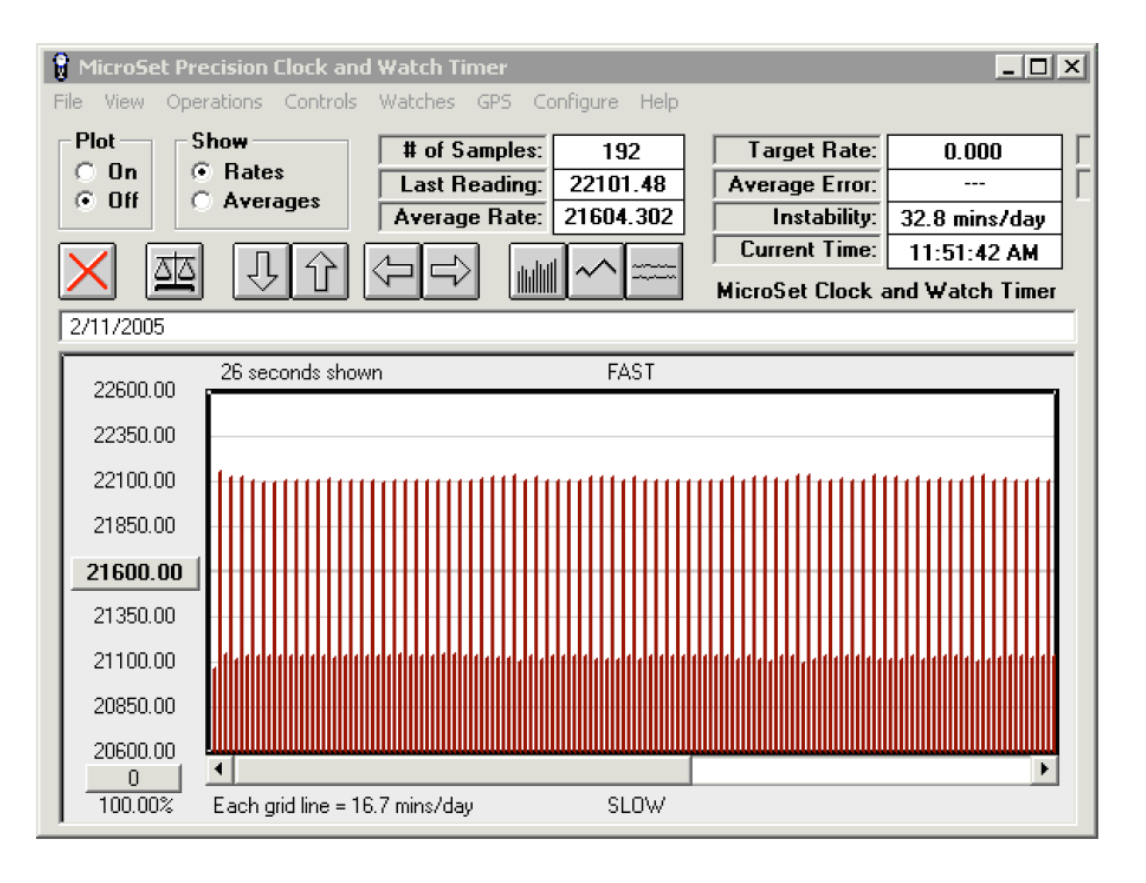

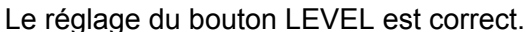

Le graphique suivant représente une montre avec un bouton LEVEL réglé trop bas. Les valeurs sont irrégulières parce que certains battements sont mesurés sur des parties différentes du bruit du battement. Cet arrangement produira des valeurs imprécises et variables sur le MicroSet.

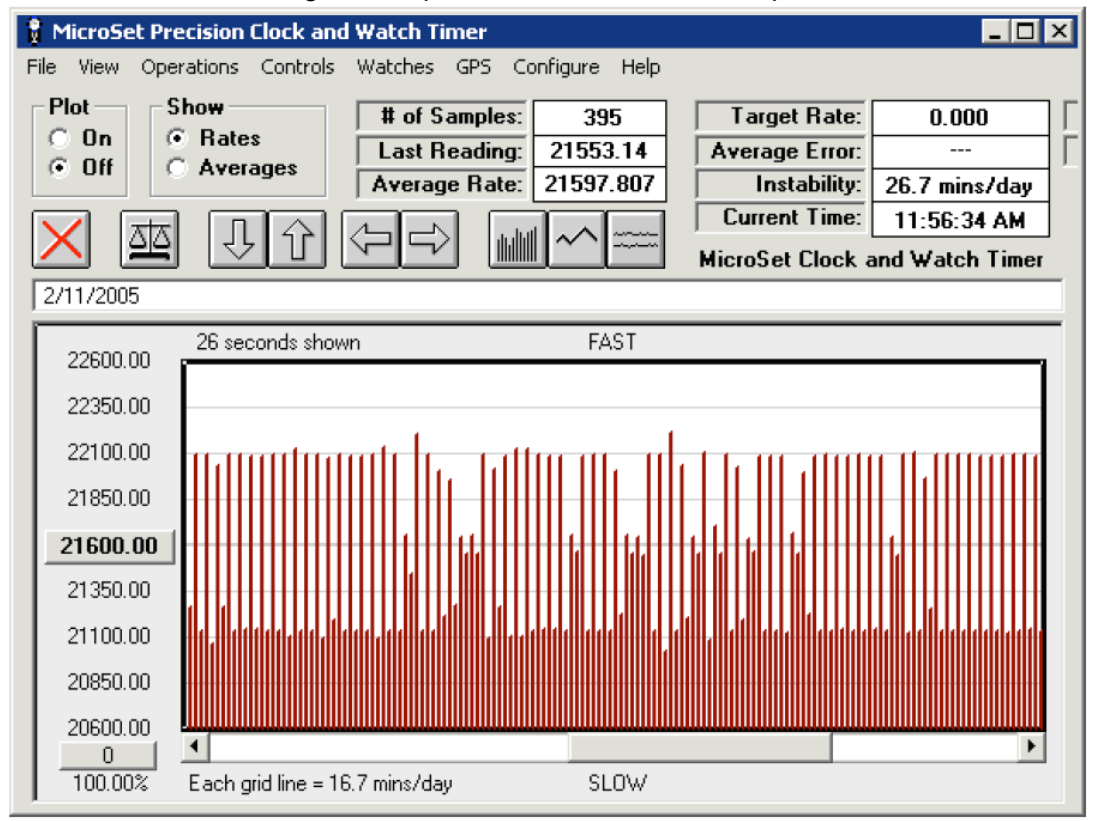

Le réglage du bouton LEVEL est trop bas.

Même si le réglage du bouton LEVEL est correct, l'erreur de battement peut ne pas être la même à chaque fois. Il y aura souvent des variations. Mais ces variations devraient être petites si le réglage

du bouton LEVEL est correct. Biensûr, des problèmes dans la montre produiront des valeurs d'erreur de battements irrégulières. Et l'erreur de battement changera si la montre est mesurée dans différentes positions.

Pour terminer le mode erreur de battement, vous pouvez maintenir le bouton MODE ou appuyer sur le bouton RESET.

# **Le mode Chronométrage (ndt : Time Mode)**

Le deuxième mode du chronocomparateur MicroSet est le mode Chronométrage. Il est utilisé pour mesurer la marche de la montre. Appuyez sur le bouton MODE jusqu'à ce que l'écran LCD donne :

#### **Time 10 …**

Cela signifie que MicroSet est dans le mode de mesure du temps de battement, et est réglé pour mesurer 10 battements.

Nous supposerons que votre montre est encore montée sur le capteur après le mode erreur de battement. Si vous n'avez pas encore mesuré l'erreur de battement de la montre, faites-le en premier car le mode erreur de battement est utilisé pour régler correctement le bouton LEVEL.

### **Sélectionner le nombre de battements.**

Vous pouvez choisir le nombre de battements que le MicroSet va mesurer avant de vous donner la marche. Appuyez sur le bouton PLUS pour augmenter le nombre de battements pris en compte. Appuyez sur le bouton MINUS pour diminuer le nombre de battements Le nombre de battements est indiqué sur l'écran LCD. Par exemple, lorsque le choix est de mesurer 20 battements, l'écran indiquera :

#### **Time 20**

Si vous maintenez la touche PLUS ou MINUS continuellement appuyée, le nombre de battements va augmenter ou diminuer rapidement.

Si vous mesurez un petit nombre de battements, vous obtiendrez une valeur plus rapidement. **Mais, vous obtiendrez des valeurs plus précises en mesurant plus de battements**. Le nombre idéal de battements à mesurer est deux fois le nombre de dents sur la roue d'échappement. Vous pourrez préférer lire moins de battements au début pour obtenir une réponse rapide, et plus de battements par la suite pour obtenir des réponses plus précises.

### **Lire les résultats**

Lorsque vous avez configuré le mode Chronométrage avec le nombre de battements que vous désirez, appuyez sur la touche BEGIN pour commencer les mesures. Le MicroSet indiquera :

#### **Rate:**

Tout en mesurant la première période. La LED des battements clignotera, et, après l'écoulement du nombre de battements sélectionné, Le MicroSet divisera le temps total qui s'est écoulé par le nombre de battements sélectionné et affichera la durée moyenne de chaque battement dans l'un des 2 formats possible : battements par heure ou seconde par battement. Le format affiché dépend de la façon dont le Chronocomparateur est configuré à cet instant. Par exemple, vous pourrez lire l'un (pas les deux) des affichages suivants :

#### **Rate .200015 Rate : 18010.34**

La première ligne est la durée moyenne de battement affichée en secondes par battement. La deuxième ligne représente la marche de la montre en battements par heures. Vous pouvez sélectionner le format que le MicroSet utilise. Reportez-vous à la section « **Configuration – mode d'affichage** » dans ces instructions pour changer le réglage actuel et pour une explication des différences.

Vous pouvez également afficher la marche sous la forme de seconde d'erreur par jour. Cette caractéristique est expliquée dans les « **options du mode Chronométrage** ».

Pour redémarrer le Mode Chronométrage, vous pouvez appuyer sur le bouton MODE ou appuyer sur le bouton RESET pour remettre à zéro le chronocomparateur.

## **Bip en fin de mesure**

Si la période totale mesurée est plus longue que 10 secondes environs, vous pouvez obliger le MicroSet à produire un bip audible, lorsque la mesure est terminée. Ainsi, il n'y a pas besoin de regarder constamment l'écran pour voir si une nouvelle mesure est disponible. Reportez-vous à la section « **configuration – bip audible** » dans ces instructions pour allumer ou éteindre le Bip.

# **L'intervalle de silence**

Le MicroSet ignorera tous les bruits qui se produisent en dehors d'une « fenêtre » durant laquelle le battement correct est supposé se produire. Cela réduit les mesures erronées sur des montres bruyantes. Cela peut aussi éviter une mesure erronée si vous laisser tomber un tournevis sur la table ou si quelque chose heurte le câble du capteur. L'intervalle de silence peut réduire grandement les sources de mesures imprécises et est une caractéristique importante avec laquelle vous devriez vous familiariser.

L'intervalle de silence a une valeur par défaut qui est définie dans le mode Configuration. Le réglage de l'intervalle de silence devrait correspondre à la montre sur laquelle vous travaillez. Si lintervalle est trop long, Le MicroSet ne sera pas capable de mesurer des montres à battements rapides, parce qu'il ignorera un battement sur deux. S'il est plus court que nécessaire, Le MicroSet sera plus sensible au bruit.

Pour mesurer des montres avec des battements de 18,000 à 21,600 BPH, un intervalle de silence de « 8 » convient. Si vous travaillez sur des montres avec des battements de 28,800 à 36,000 BPH, ajustez l'intervalle de silence à « 4 ».

Vous pouvez savoir si l'intervalle de silence est réglé correctement pour la montre sur laquelle vous travaillez. La LED rouge sur le dessus du MicroSet clignote à chaque battement. La LED est allumée lorsque l'intervalle de silence est actif, et s'éteint lorsque le MicroSet commence à écouter le prochain tic. Cette fonction sera la plus efficace si la LED est éteinte pour un très court instant avant de s'allumer à nouveau. Cela indique que MicroSet ignore les sons la plupart du temps, puis commence à écouter juste avant que le prochain tic ne se produise. Si la LED semble clignoter deux fois moins vite que les battements de la montre, c'est une indication que l'intervalle de silence est trop long et vous manquez un battement sur deux.

Pour programmer une valeur par défaut de l'intervalle de silence, consultez « **configuration – intervalle minimum** » pour les détails.

Vous pouvez aussi changer la taille de l'intervalle de silence « à la volée » durant la mesure d'une montre. Chaque fois que le Microset finit une mesure, si la touche PLUS est appuyée l'intervalle de silence est allongé d'une unité. Si la touche MINUS est appuyée l'intervalle de silence est diminué d'une unité.

Si vous maintenez appuyé la touche PLUS lorsque le MicroSet est en train de faire des mesures, vous remarquerez que la LED reste allumée de plus en plus longtemps et clignote durant un temps de plus en plus court. Si vous réglez le Microset pour mesurer un intervalle court , comme « Time : 4 » le changement se produira plus rapidement. De cette manière, vous pouvez augmenter l'intervalle de temps de l'intervalle de silence jusqu'à la valeur optimale pour la montre sur laquelle vous travaillez. Vous pouvez probablement atteindre le point où la LED ne semble pratiquement pas s'éteindre. C'est le réglage maximum. Si vous dépassez ce point, la LED va commencer à clignoter moitié moins vite que la montre ne bat, parce que vous manquez un battement sur deux. Si cela ce produit, appuyez sur la touche MINUS pour réduire l'intervalle de silence d'une ou plusieurs unités.

Le MicroSet va garder cette valeur de l'intervalle de silence jusqu'à ce que vous l'éteigniez, ou appuyez sur la touche RESET. Il se mettra alors sur la valeur par défaut qui était spécifiée dans le mode de configuration.

# **Options du mode Chronométrage**

Une fois que le MicroSet fonctionne en mode Chronométrage, vous pouvez accéder à plusieurs options de ce mode. Ce sont des fonctions supplémentaires qui sont liées à la mesure de la marche. Certaines d'entre elles sont des options avec un coût additionnel. Si vous voulez ajouter une option que vous n'avez pas, appelez-nous.

Pour accéder au mode « Chronométrage » sur votre MicroSet, appuyez sur la touche BEGIN lorsque le mode « Chronométrage » fonctionne. Vous pouvez dérouler les option du mode « Chronométrage » qui se trouvent dans votre chronocomparateur en pressant BEGIN plusieurs fois.

# **Afficher l'erreur par jour**

La première option du mode « Chronométrage » permet au MicroSet d'afficher la marche en seconde d'erreur par jour plutôt qu'en battement par heure ou secondes par battement.

Pour activer l'option Erreur par jour, vous devriez vous trouver dans le mode « Chronométrage ». Vous devriez avoir déjà vu s'afficher un ou plusieurs résultats de mesure de marche et la valeur devrait être proche de la valeur correcte pour la montre sur laquelle vous travaillez. Si la valeur n'est pas proche de la marche correcte, l'erreur sera trop grande pour être affichée en seconde par jour.

Entrez dans les options du mode Chronométrage en appuyant sur BEGIN. L'écran LCD affichera :

#### **Show error/day** ? (ndt : affichez l'erreur par jour ?)

Pour répondre « Oui » appuyez sur la touche PLUS. Si vous voulez répondre « non » appuyez sur la touche MINUS. Supposons que vous ayez répondu « oui », le MicroSet va alors deviner la valeur correcte de la marche de la montre basée sur la dernière mesure qui a été prise. Le MicroSet est programmé pour reconnaître les marches de montre les plus courantes. Par exemple, Le MicroSet affichera :

#### **Target 18000,00**

Cela signifie que le MicroSet a deviné que la fréquence correcte (la valeur « cible ») pour cette montre est 18000 BPH. Si c'est correct, appuyez juste sur la touche BEGIN et le MicroSet retournera a la mesure de la marche de la montre mais maintenant, la marche sera affichée en seconde d'erreur par jour. En d'autres termes, Le MicroSet vous dira maintenant de combien la montre avance ou retarde. Si la valeur affichée est positive, la montre avance. Si la valeur affichée est négative, la montre retarde.

Si la fréquence de la montre proposée par le MicroSet n'est pas correcte pour la montre, vous pouvez ajuster manuellement la fréquence cible. Pour se faire, appuyez sur la touche MINUS (pour « non ») lorsque le MicroSet suggère la mauvaise fréquence. Le MicroSet affichera alors la dernière mesure effectuée sur la montre.

Par exemple, vous étiez en train de travailler sur une montre et la dernière valeur prise dans le mode « Chronométrage » était 20946.55 battements par heure. Le MicroSet afficherait cette valeur à l'écran LCD :

#### **Target 20946.55**

Le MicroSet a besoin de connaître la fréquence correcte de la montre avant de pouvoir calculer l'erreur entre la fréquence correcte et la fréquence mesurée. Vous devez connaître la fréquence correcte de la montre. Ici, la fréquence correcte pourrait être 20944.44 BPH. Vous pouvez ajuster le nombre proposé avec les touches PLUS et MINUS. Pour augmenter la valeur appuyez (ou maintenez appuyé) la touche PLUS. Pour diminuer la valeur appuyez (ou maintenez appuyé) la touche MINUS. En appuyant sur PLUS ou MINUS la fréquence proposée changera un petit peu. Si vous maintenez appuyé une touche, la valeur changera rapidement. Si vous maintenez appuyé une touche encore plus longtemps, la valeur changera encore plus rapidement.

Utilisez les touches PLUS et MINUS pour changer la fréquence proposée de 20946.55 à 20944.44. L'écran LCD affichera :

#### **Target : 20944.44**

Pour entrer cette valeur et recommencer à mesurer la marche de la montre, appuyez sur la touche BEGIN. MicroSet affichera maintenant la marche de la montre en seconde d'erreur par jour.

En entrant la fréquence cible de cette manière, si le MicroSet a affiché la marche en battements par heure, les touche PLUS et MINUS changeront la fréquence proposée d'une valeur arbitraire (0.09 BPH). C'est normal. Si vous n'arrivez pas à afficher sur le MicroSet la fréquence exacte que vous voulez, choisissez la fréquence la plus proche. La fréquence que le MicroSet vous donne sera toujours avec une précision inférieure d'un dixième de seconde par jour.

Si vous voulez arrêter l'affichage de l'erreur par jour, appuyez sur la touche BEGIN pour accéder aux options du mode « Chronométrage ». Appuyez sur BEGIN jusqu'à ce que l'écran LCD affiche :

#### **Show error/day**

Pour répondre « non » appuyez sur la touche MINUS. Le MicroSet retournera au précédent mode d'affichage, que ce soit en seconde par battement ou battements par heure.

# **Moyenne glissante**

L'option de la moyenne glissante est une des fonctions les plus utiles du MicroSet. Lorsque la fonction de moyenne glissante est activée, Le MicroSet va accumuler une moyenne glissante de chaque mesure de la marche effectuée durant une période de temps aussi longue que vous le souhaitez. Cela permettra aux mesures de la marche de devenir très stables et précises qui ne changeront plus que de quelques fractions après quelques minutes.

Pour activer l'option de moyenne glissante, il vous faut être dans le mode « Chronométrage ». Appuyez sur la touche BEGIN pour accéder aux options du mode « Chronométrage ». Appuyez à nouveau jusqu'à ce que l'écran LCD affiche :

#### **Average : Off**

Pour mettre en marche la fonction de moyenne glissante, appuyez sur la touche PLUS. L'écran LCD affichera :

#### **Average : On**

Maintenant appuyez sur le bouton MODE pour retourner au mode « Chronométrage ». Au fur et à mesure que de nouvelles mesures seront affichées á l'écran, elles apparaîtront avec le format suivant.

#### **1 :18000.00**

Le premier nombre est le nombre de mesures prises. Le nombre après les « : » est la moyenne glissante de la marche. Dans cet exemple, la marche est affichée en battements par heure, mais la fonction de moyenne glissante marche si vous avez le MicroSet configuré en seconde par battement ou en secondes d'erreur par jour.

Chaque fois qu'une nouvelle mesure arrive, le nombre de gauche augmentera d'une unité pour indiquer combien de valeurs sont utilisées et la marche moyenne sera calculée et affichée. La différence entre les valeurs consécutives deviendra de plus en plus petite. Au fur et à mesure, vous obtiendrez une valeur de plus en plus précise de la marche moyenne de la montre.

Pour arrêter la moyenne glissante, allez dans les options du mode « Chronométrage » et appuyez sur BEGIN jusqu'à ce que l'écran affiche :

#### **Average : On**

Appuyez sur la touche MINUS afin de changer pour : « Average : Off » et appuyez sur MODE pour retourner au mode « Chronométrage ».

Si vous voulez remettre à zéro la valeur de la moyenne glissante, entrez dans les options du mode « Chronométrage » et appuyez sur BEGIN jusqu'à ce que l'écran affiche :

#### **Average : On**

Appuyez sur PLUS et ensuite sur MODE pour retourner au mode « Chronométrage ». La valeur de la moyenne glissante sera remise à zéro et une nouvelle moyenne sera calculée.

Si vous utilisez la fonction de moyenne glissante et une mauvaise mesure se produit, cela affectera toute la moyenne car la mauvaise valeur est incorporée avec toutes les mesures. Pour cette raison, faites particulièrement attention à obtenir de bonnes mesures dans le mode de la moyenne glissante. Typiquement, la moyenne glissante affichée deviendra de plus en plus stable avec le temps. Les valeurs peuvent augmenter ou diminuer un petit peu, mais la variation devrait devenir de plus en plus petite avec chaque nouvelle valeur. Si vous remarquez que la marche ne cesse de croître ou de diminuer, cela peut indiquer que vous avez eu une mauvaise mesure qui a déplacé la moyenne glissante, Dans ce cas, vous voudrez peut-être recommencer et remettre à zéro la moyenne glissante en ré-entrant dans le mode de moyenne glissante.

Normalement, nous recommandons d'utiliser un nombre de battements relativement grand dans le mode « Chronométrage ». Par exemple, si vous régler le MicroSet sur « Time :2 » vous aurez des réponses moins précises et plus fluctuantes que si vous le réglez sur « Time : 30 ». Cela semble être beaucoup moins important pour le mode de moyenne glissante. Vous pouvez obtenir des valeurs précises avec un petit nombre de battements avec la moyenne glissante et obtenir une réponse plus rapidement.

# **Haut-parleur Marche/Arrêt**

Si vous avez acheté un amplificateur en option pour votre chronocomparateur, vous pouvez l'allumer ou l'éteindre avec une option du mode « Chronométrage ». Si vous n'avez pas acheté l'amplificateur interne, cette option n'apparaîtra pas dans votre chronocomparateur.

Si vous avez l'amplificateur, vous l'allumez en pressant BEGIN lorsque que le mode « Chronométrage » est en action. Appuyez sur BEGIN jusqu'à ce que l'écran LCD affiche :

#### **Speaker : Off**

Appuyez sur la touche PLUS pour allumer le haut-parleur. S'il est déjà allumé appuyez sur la touche MINUS pour l'éteindre. Vous pouvez maintenant retourner au mode « Chronométrage » en appuyant sur MODE et le haut-parleur continuera comme vous l'avez laissé.

Le volume du haut-parleur est contrôlé par le bouton de contrôle LEVEL. Pour augmenter le volume, tourner le bouton dans les sens horaire.

Le MicroSet continuera à faire des mesures avec le haut-parleur en marche. Vous remarquerez qu'il y a un léger sifflement lorsque le MicroSet affiche une nouvelle valeur à l'écran LCD. Ce son n'est pas dû à un problème dans la montre, c'est dû à l'amplification de l'écran LCD.

De plus si vous avez connecté le MicroSet à un PC, vous entendrez un autre son quand les données sont envoyées à l'ordinateur. Ne vous méprenez pas en pensant que ces sons viennent de la montre. S'ils vous agacent, entrez dans les options du mode « Chronométrage » en appuyant sur la touche BEGIN. Le MicroSet arrêtera de faire des mesures et vous n'entendrez que la montre.

Le haut-parleur est monté à l'arrière du MicroSet et est dirigé vers la table. Les pieds en caoutchouc du MicroSet le maintiennent au dessus de la table et permettent au son de sortir. En fait, le hautparleur est plus fort lorsque le MicroSet est posé sur une table que si vous le tournez pour orienter le haut parleur vers vous. Quoi qu'il en soit, le haut parleur sera le plus fort lorsque le Microset se trouve sur une surface dure et réfléchissante. Le son sera étouffé si vous posez le MicroSet sur une surface souple.

### **Enregistrement des données**

L'option suivante dans le mode « Chronométrage » est l'enregistrement des données. Cette option correspond à un coût supplémentaire. Si vous n'avez pas commandé l'enregistrement des données, cette option ne sera pas disponible. Lorsque l'enregistrement des données est mis en marche, les mesures du chronocomparateur sont enregistrées dans la mémoire du chronocomparateur en même temps qu'elles sont affichées à l'écran. Vous pouvez par la suite connecter le MicroSet à un ordinateur et collecter les données enregistrées avec le programme sous windows. Cela vous permet d'enregistrer les données dans l'ordinateur même si la montre sur laquelle vous travaillez n'est pas proche d'un ordinateur.

Cette fonction sera utile si vous avez un ordinateur dans votre bureau mais pas dans votre atelier. Ou bien s'il y a une montre que vous souhaitez acquérir dans une boutique et vous souhaitez examiner ses performances avant de décider de l'achat. En supposant que le marchand soit d'accord, vous pouvez enregistrer le comportement de la montre au magasin et l'examiner plus tard sur votre ordinateur. Même si vous disposez d'un ordinateur près du MicroSet, vous n'avez pas besoin de le dédier à l'observation de montres. L'ordinateur peut être utilisé pour autre chose et le MicroSet peut surveiller une montre tout seul.

Pour pouvoir utiliser l'enregistrement des données, Le MicroSet doit être en mode « Chronométrage » et effectuer des mesures. Appuyez sur la touche BEGIN pour accéder aux options du mode « Chronométrage ». Appuyez sur BEGIN jusqu'à ce que l'écran LCD indique :

#### **Capture : Off**

Par défaut, cette option est en position éteinte. Pour commencer à enregistrer les mesures il faut activer cette fonction. Il suffit d'appuyer sur la touche PLUS. L'écran LCD affichera :

#### **Capture : 1**

Le chiffre « 1 » indique que le MicroSet enregistrera chaque mesure dans la mémoire. Vous pouvez appuyer à nouveau sur la touche PLUS et le chiffre « 1 » peut être augmenté jusqu'à 250. Le nombre que vous sélectionnez est le nombre de mesures qui se produiront avant qu'une soit enregistrée dans la mémoire. Par exemple, si vous sélectionnez à l'écran :

#### **Capture : 10**

Le MicroSet enregistrera une mesure toutes les 10 mesures.

Lorsqu'on parle de « mesure », cela ne signifie pas « battement ». Si le MicroSet est configuré pour mesurer 30 battements avec « Time : 30 », chaque mesure de 30 battements est la « mesure » enregistrée avec la fonction- enregistrement des données-.

La raison pour laquelle on peut choisir de ne pas enregistrer toutes les mesures provient de la limite de la mémoire qui ne peut contenir plus de 8125 mesures. C'est déjà une grande quantité de mesures, mais il peut y avoir des cas ou vous souhaitez enregistrer sur une période plus longue. En omettant certaines mesures, la durée d'enregistrement est accrue.

Après avoir ajusté le nombre de mesures capturées, vous pouvez retourner au mode « Chronométrage » et commencer l'enregistrement des mesures. Pour cela, appuyez sur le bouton MODE.

Le MicroSet va maintenant commencer à enregistrer les mesures de la montre observée. Chaque nouvelle mesure affichée à l'écran sera suivie de la lettre « C », pour indiquer qu'elle est enregistrée. Les mesures seront enregistrées en mémoire dans le chronocomparateur jusqu'à ce que la mémoire soit pleine. Lorsque la mémoire est pleine, la fonction enregistrement sera automatiquement éteinte et la lettre « C » n'apparaîtra plus à coté de la mesure.

Voici quelques mesures classiques et la durée d'enregistrement avec un paramètre d'enregistrement de « 1 ». Si vous utilisez une valeur supérieure à « 1 », il suffit de multiplier la durée ci-dessous par ce nombre.

Montre de poche, « Time :60 » (une mesure toutes les 12 secondes). Enregistrement possible pendant 27h.

Montre de poche, Time :1 » (enregistrement a chaque battement).

Enregistrement possible pendant 27 min.

Lorsque vous avez enregistré toutes les données utiles, vous devriez arrêter la fonction d'enregistrement. Appuyez sur la touche BEGIN pour accéder aux options du mode « Chronométrage ». Appuyez sur BEGIN à nouveau jusqu'à ce que l'écran LCD affiche :

**Capture : 1** (ou une autre valeur).

Appuyez sur la touche MINUS jusqu'à ce que l'écran LCD affiche :

#### **Capture : off**

Ceci indique que la fonction d'enregistrement est éteinte et les nouvelles valeurs ne sont pas enregistrées.

Lorsque vous arrêtez l'enregistrement Le MicroSet met une marque dans les données pour indiquer ou se trouve la fin du jeu de données. Cela permet d'éteindre le chronocomparateur et de pouvoir transférer les données ultérieurement. Les données sont enregistrées dans une mémoire non volatile, et vous pouvez laisser le MicroSet éteint durant une heure ou un mois, vous pourrez toujours accéder aux données. Toutefois, si vous activez à nouveau le mode Capture, une nouvelle séquence d'enregistrement commencera et les données précédentes seront perdues.

Vous pouvez enregistrer plus d'une séquence d'enregistrement avec la fonction de capture. Vous pouvez arrêter le mode Chronométrage (ou utiliser une autre fonction du Microset) ou préparer une autre montre et ensuite acquérir d'autres données. Si vous voulez procéder ainsi, n'arrêtez pas le mode d'enregistrement des données. Du moment que le mode d'enregistrement des données est en fonction, les données iront dans la mémoire et pourront être transférées sur un PC plus tard. Si vous arrêtez le mode d'enregistrement des données vous ne pouvez plus ajouter de données.

## **Transférer les données enregistrées.**

Quand vous êtes prêt à télécharger les données sur un PC, connectez le Microset sur le port série de votre ordinateur Windows, avec le câble fourni. Pour télécharger les données, mettez le Microset en mode Chronométrage et appuyez sur BEGIN pour accéder aux options du mode Chronométrage. Appuyez sur BEGIN jusqu'à ce que l'écran LCD indique :

#### **Dump ?**

Assurez-vous que le programme dans windows est prêt à recevoir les données (le bouton « Plot :On » est sélectionné) et appuyer sur PLUS sur le chronocomparateur. Ceci lancera le téléchargement. Chaque valeur enregistrée dans le Microset sera transférée. Les nombres apparaîtront si vite sur l'écran LCD du Microset qu'il ne seront pas lisibles. Les nouvelles données apparaîtront sur l'écran de votre ordinateur aussi vite que votre ordinateur peut les afficher.

Lorsque le téléchargement est terminé, le Microset retournera au début du mode Chronométrage. Vous pouvez transférer le jeu de données autant de fois que vous voulez ; il reste en mémoire dans le chronocomparateur jusqu'à ce que vous mettiez le mode capture « On » a nouveau ce qui vide la zone de stockage et relance l'acquisition de données.

Voici quelques points qu'il est bon de retenir à propos de l'acquisition.

- 1- Vous pouvez utiliser le mode d'enregistrement des données que le MicroSet soit configuré en mode secondes par battement ou battements par heure. Mais les données enregistrées seront toujours sauvées en secondes par battement. Lorsque vous transférez les données vers le PC, même si le Microset a affiché les données en battements par heure, vous transférerez des secondes par battements. Vous pouvez lire des battements par heure à l'écran si vous configurez le PC pour afficher des battements par heure.
- 2- Normalement, quand vous enregistrez des données du chronocomparateur sur l'ordinateur, l'ordinateur enregistre l'heure à laquelle chaque enregistrement a été obtenu. Lorsque vous examinez les data sur l'écran du PC vous pouvez voir quand chaque donnée a été acquise parce qu'elle a une « marque horaire ». Lorsque vous transférez les données depuis la fonction Capture du chronocomparateur, elles viennent à toute vitesse, même si ces données ont pris des jours à être collectées. Le programme sous windows a une commande pour corriger les marques horaires. Elle s'appelle « changer les marques horaires » (ndt : change timestamp »). Et est située dans le menu Opérations. Pour corriger les marques horaires, vous devez connaître l'heure à laquelle la première donnée a été capturée et le nombre de battements entre chaque mesure. Par exemple, si le MicroSet était configuré pour mesurer 30 battements, il y avait 30 battements entre 2 mesures. Mais si vous configurez l'enregistrement pour « capture 10 », il y aura 300 battements entre chaque mesure enregistrée. Si vous voulez corriger les marques horaires, vous devez prendre note de l'heure

de départ des mesures et du compteur de valeurs de vos données enregistrées lorsque vous démarrez l'enregistrement.

- 3- Les données sont stockées dans le MicroSet aussi longtemps que vous le souhaitez, mais, si vous mettez le mode Capture sur « On », les données seront perdues. Si vous voulez enregistrer plus d'une montre, vous devez procéder sans éteindre le MicroSet ni arrêter la fonction d'enregistrement entre 2 montres.
- 4- Pensez à arrêter l'acquisition des données en mettant la fonction d'enregistrement sur « Off » quand vous avez fini. Si vous éteignez le MicroSet sans arrêter la fonction d'enregistrement, le chronocomparateur ne saura pas ou se trouve la fin d'acquisition lorsque vous les téléchargerez. Néanmoins, du moment que vous n'arrêtez pas le chronocomparateur, vous pouvez transférer les données sans « fermer » l'enregistrement des données. La commande de transfert garde une trace de la fin du jeu de données actuel tant que le chronocomparateur est allumé. Ceci vous permet de transférer les données au milieu d'un enregistrement et continuer ensuite à enregistrer.

## **Sortie sur papier**

La dernière option du mode Chronométrage est la bande papier. Cela permet au MicroSet d'imprimer les bande de papier traditionnelles (comme celles d'un vibrograph ou Tickoprint) sur une imprimante bon marché. L'imprimante est un accessoire en option. Appelez-nous ou écrivez-nous pour en connaître la disponibilité.

Nous préférons utiliser le logiciel sous Windows pour simuler la bande de papier au lieu d'utiliser une imprimante et un papier réel. La simulation offre des fonctions qu'une imprimante ne peux proposer et cela sans utiliser de papier.

Pour utiliser l'imprimante papier, connectez le câble spécial (disponible chez nous) dans la prise MicroSet Data Out sur l'arrière du chronocomparateur. C'est la prise normalement utilisée pour la connection PC. Le Microset doit être en mode Chronométrage et générer des mesures. Appuyez sur la touche BEGIN pour accéder aux options du mode Chronométrage et appuyez sur BEGIN autant de fois que nécessaire pour atteindre l'option bande papier (ndt : tape paper out). L'écran LCD indiquera :

#### **Paper tape ?**

Répondez oui en appuyant sur la touche PLUS. Le MicroSet affichera alors la dernière valeur prise en mode Chronométrage. Le MicroSet doit connaître précisément la fréquence de la montre pour calculer les points sur la bande papier. Le MicroSet va estimer la fréquence correcte comme dans le cas où vous configurez le MicroSet pour afficher l'erreur par jour. Si la fréquence proposée est correcte, vous pouvez l'accepter en appuyant sur la touche BEGIN, ou bien ajuster manuellement en appuyant sur le bouton MINUS. Pour plus de détails pour sélectionner la fréquence convenable, reportez-vous aux instructions pour configurer l'erreur par jour, précédemment décrite.

Lorsque la fréquence proposée est correcte, appuyez sur la touche BEGIN. L'écran LCD indiquera :

#### **Paper tape : 1x**

Et l'imprimante devrait commencer à imprimer. Pour arrêter l'impression, appuyez sur le bouton MODE. Un court exemple de bande est présenté ci-dessous :

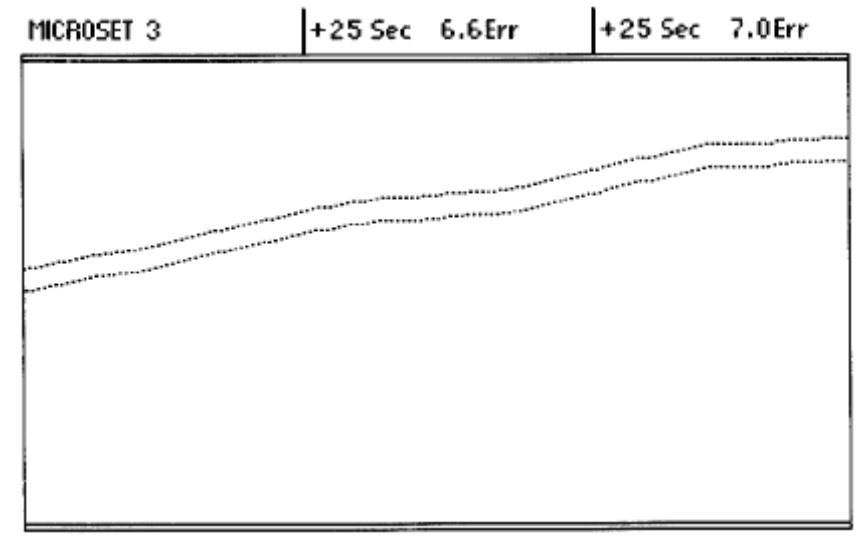

#### Bande de papier

Au fur et a mesure que la bande avance, un point noir sera imprimé sur la bande pour chaque battement de la montre. La position du point dépend de la fréquence et de l'erreur de battement de la montre. Si la montre avance, les lignes sortiront de la bande par le haut. Si la montre retarde, les lignes sortiront de la bande par le bas. Si la montre est parfaitement ajustée, les lignes seront droite. Apres 100 battements, Le MicroSet imprimera la marche actuelle de la montre au dessus de la bande. Dans cet exemple, il a imprimé +25 sec. Ce qui indique que la montre avance de 25s par jour.

Dans la bande ci-dessus, il y a 2 lignes. C'est parce que la montre n'a pas un battement parfait. La différence entre les deux lignes est l'erreur de battement. Plus l'erreur de battement est importante plus l'écart entre les deux lignes est grand. Tous les 100 battements, Le MicroSet imprime la dernière erreur de battement au dessus de la bande, après la marche moyenne. Dans cet exemple, l'erreur de battement était de 6.6 ms.

Si vous ne distinguez pas 2 lignes distinctes comme dans l'exemple donné, la montre peut être très sale, ou le niveau du microphone n'est pas ajusté correctement. Commencez avec le niveau du MicroSet au maximum. Baissez le doucement si vous n'obtenez pas de résultats lisibles. Utiliser un capteur sensible peut également aider.

Pendant que la bande avance, vous pouvez pivoter la montre dans différentes positions pour en évaluer l'effet. Ce n'est pas l'objectif de ce manuel de vous expliquer comment lire les nombreuses variations possibles des graphes imprimés, et ce que chacun signifie. De nombreux documents ont été écrit à ce sujet et de nombreuses personnes ont appris à lire les bandes de chronocomparateurs tels que vibrograph , tickoprint ou WatchMaster. Une liste des problèmes classiques et des bandes correspondantes peut être consultée à la fin de ces instructions.

Il y a différents contrôles sur la simulation de bande de papier qui dépassent les capacités des chronocomparateurs papier. Le MicroSet vous permettra d'agrandir l'erreur de battement four voir des détails plus fins. Pour ce faire, appuyez sur la touche PLUS lorsque le Microset imprime une bande. L'écran LCD affichera :

#### **Paper tape x2**

Et la bande de papier sera agrandie 2 fois. L'erreur de battement apparaîtra 2 fois plus grosse dans la série de points, mais la valeur imprimée sur le côté sera correcte. Vous pouvez appuyer a nouveau sur la touche PLUS pour une échelle x4, et une troisième fois pour une échelle x8. Pour diminuer l'agrandissement, appuyez sur la touche MINUS. L'écran LCD indiquera toujours l'agrandissement utilisé.

Si les lignes de points atteignent le bord de la bande, et que vous souhaitez les recentrer, appuyez sur la touche BEGIN. Cela fournira une nouvelle mesure et recentrera les points au milieu de la bande. Vous pouvez également utiliser ce bouton si vous avez bougé la montre ou affecté la mesure actuelle et souhaitez démarrer une nouvelle série de mesures de 100 battement.

Il est difficile de voir les détails de chaque battement individuellement quand la marche moyenne est ou trop lente, ou trop rapide, parce que les points sortent de la bande. Ceci était inévitable avec les chronocomparateurs papier traditionnels, Mais, comme le MicroSet permet de définir n'importe quel fréquence comme fréquence correcte, vous pouvez obtenir des lignes droites simplement en disant au MicroSet que la fréquence actuelle est la fréquence correcte. En d'autres termes, lorsque vous entrez pour la première fois dans le mode Bande Papier (ndt Tape Paper), acceptez simplement la dernière fréquence sans ajuster à la valeur réelle théorique de la montre. Dans ce cas, les lignes seront droites, les erreurs de battement seront faciles à voir, et toute fluctuation de la marche sera facilement repérée comme un écart par rapport aux lignes parallèles.

Le chronocomparateur MicroSet possède un mode spécial pour mesurer les montres à diapason (comme les accutron), qui utilisent un moteur à diapason pour faire marcher le mouvement. Ces diapasons oscillent à des fréquences variées avec 360 cycles par seconde (ou Hertz) étant la valeur la plus courante. Le MicroSet détectera automatiquement la fréquence adéquate parmi la liste suivante :

300 341 1/3 360

440

480

Le mode Accutron nécessite un capteur spécial à induction, en option. Ce capteur fonctionne également pour l'impulsion du moteur des montres a quartz et les horloges que vous pouvez mesurer avec le MicroSet.

Pour utiliser le mode Accutron, appuyez sur le bouton MODE jusqu'à obtention à l'écran LCD de :

#### **Accutron…**

Placez une montre sur la capteur à induction, le diapason dans la montre se trouve prés de la position 12h. positionnez la montre de manière que le diapason soit au centre du capteur. Mettez le niveau de contrôle du MicroSet au maximum de façon que la LED s'allume et reste allumée. Cela signifie que la montre fonctionne et que le Microset peut capter le diapason. Appuyez sur le bouton BEGIN et le MicroSet indiquera :

#### **Blocks : 5…**

Cela vous permet de sélectionner combien de cycles entrent dans la mesure avant qu'une valeur ne soit affichée. Si vous sélectionnez « 5 blocks » vous obtiendrez une valeur toutes les 2s environs en fonction de la fréquence de la montre que vous êtes en train de mesurer. C'est généralement un bon intervalle pour obtenir une mesure précise. Si vous préférez obtenir moins de valeurs sur de plus grandes périodes, appuyez sur le bouton PLUS pour augmenter le nombre de blocks. Lorsque vous êtes prêt à débuter les mesures, appuyez sur le bouton BEGIN. Le MicroSet indiquera :

#### **Rate :**

Lorsque la première mesure est prête, elle apparaîtra après le mot « rate ». Le MicroSet ajustera automatiquement la fréquence du diapason et donnera la marche en seconde par jour ou erreur.

Vous pouvez également afficher la fréquence actuelle du diapason. Pour ce faire, appuyez et relâcher le bouton MINUS. L'affichage changera pour la fréquence de la montre. Pour retourner à l'erreur par jour, appuyez et relâchez le bouton PLUS.

Si vous avez le programme Windows pour le MicroSet, vous pouvez enregistrer la marche de la montre Accutron dans l'ordinateur. Le MicroSet doit être configuré pour sortir les fréquences Accutron. Ces fréquences seront affichées sur un graphe par l'ordinateur et vous pourrez voir les effets de la température ou de la position sur la fréquence du diapason.

Le MicroSet possède une fonction pour transmettre des informations numériques sur le tic-tac de la montre au programme sous windows. Pour utiliser le mode Tick, vous devez avoir la version 3 du logiciel.

Si vous avez acheté l'option de mesure de l'amplitude du balancier, vous n'aurez pas de mode Tick dans votre chronocomparateur. C'est parce que ce mode n'est pas nécessaire.

Le tic-tac d'une montre est un son compliqué, composé de plusieurs sons courts, qui se produisent du fait de l'action de l'échappement de la montre. Ces sons sont parfois appelés les 5 chocs, mais 3 de ces sons qui sont les plus significatifs. Ils sont: le déverrouillage, l'impulsion, et la chute. Il est utile de connaître les détails de ces sons. Le mode Tick enverra les données brutes nécessaire au programme sous Windows pour produire une représentation graphique du tic-tac de la montre. De cette représentation graphique, on peut mesurer la durée et la position des sons significatifs. Le logiciel d'interface du MicroSet calcule l'amplitude du balancier basé sur le battement et l'angle de levée de la montre. L'image ci-dessous montre le mode Tick sur l'écran d'un PC. Les instruction pour utiliser le mode Tick sont fournies avec le logiciel d'interface.

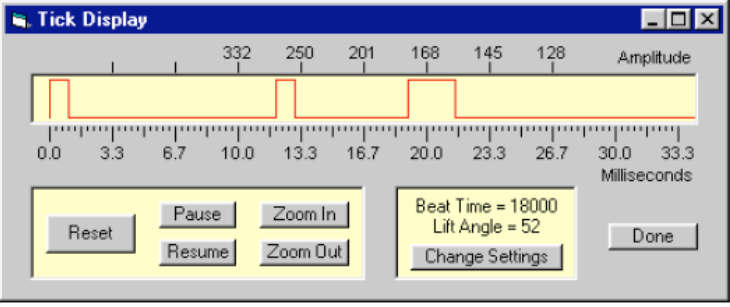

Le mode Tick

La représentation des sons d'un tic dans le mode Tick n'est pas idéale. On peut obtenir une représentation plus précise des sons et de l'amplitude du balancier en ajoutant l'option « amplitude du balancier » pour un coût supplémentaire. Voir section suivante.

# **Mode Amplitude du balancier**

Le mode amplitude du balancier fonctionne comme le mode tick mais nécessite un convertisseur analogique-numérique à l'intérieur du MicroSet pour afficher une vue plus précise du tic. Cette vue plus précise permet au logiciel d'interface de calculer et d'afficher l'amplitude du balancier de façon plus précise. Le mode amplitude de balancier est optionnel, et, si vous ne l'avez pas choisi au moment de l'achat de votre MicroSet, il ne sera pas disponible. Il est possible de l'ajouter par la suite. Contactez Mumford Micro Systems pour plus d'information.

Les instructions pour utiliser le Mode amplitude de balancier sont fournies avec le logiciel d'interface.

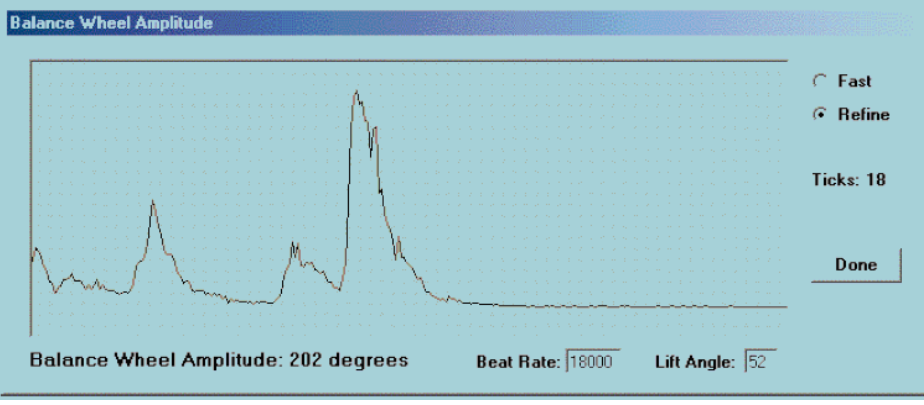

Le Mode amplitude du balancier

# **L'interface avec l'ordinateur**

Si vous avez acheté le MicroSet avec le logiciel d'interface optionnel, vous pouvez enregistrer les mesures sur un PC. C'est une fonction très puissante avec de nombreux avantages pour un horloger. 3 versions de logiciel sont disponibles. Pour bénéficier de tous les avantages du logiciel vous avez besoin de la version 3 du logiciel.

Vous trouverez que dans la plupart des montres la marche change d'une mesure à l'autre. Cela se produit pour plusieurs raisons. Avec un PC connecté au MicroSet vous pouvez voir comment la marche change au cours du temps et estimer les variations et la stabilité de la montre sur laquelle vous travaillez. Vous pouvez enregistrer des données aussi longtemps que vous le souhaitez et tracer ces changements pour révéler des erreurs de position, de tension du ressort, erreurs de rouage, changement de température et bien d'autres facteurs et tout peut être sauvegardé sur disque ou imprimé sur papier pour une future référence ou pour donner à vos clients.

Le logiciel d'interface est également nécessaire pour afficher l'amplitude du balancier.

## **Simulation de la bande papier du Chronocomparateur**

La version 3 du logiciel d'interface peut afficher une simulation de la bande papier du type de chronocomparateurs plus anciens tels que Vibrograph ou Tickoprint. Si vous avez déjà utilisé un de ces appareils, vous avez appris qu'ils peuvent révéler des détails subtils du fonctionnement d'une montre. Le problème de ces machines c'est qu'elles sont anciennes, moins précises, coûteuses et bruyantes. Le MicroSet et le logiciel d'interface windows peuvent reproduire les mêmes types de bandes avec en plus des fonctions rendues possible par l'ordinateur. La marche de la montre est affichée directement plutôt qu'interprétée de la pente de la courbe des mesures. L'erreur de battements peut être lue directement à l'écran. Les lignes de pentes peuvent être normalisées pour que les irrégularités apparaissent plus clairement, et il est possible de zoomer sur les données pour voir des détails plus fins ou un ensemble de données plus large. Les graphes peuvent être enregistrés dans l'ordinateur ou imprimés sur papier. Et le logiciel peut être configuré pour n'importe quelle fréquence, il n'y a donc pas besoin d'interprétation particulière pour les montres de fréquence inhabituelles.

L'interface pour ordinateur peut être ajoutée à n'importe quel MicroSet. Contactez-nous pour les détails et la disponibilité.

# **Configuration**

Vous trouverez différents paramètres disponibles pour configurer le comportement du MicroSet. Ces paramètres sont gardés en mémoire d'un jour sur l'autre même si le MicroSet est éteint. Pour entrer le mode de configuration, faites les choses suivantes :

Assurez-vous que le MicroSet est éteint

Appuyez sur le bouton MODE

Allumez le MicroSet et attendez jusqu'à ce que les mots « BEEP ON » ou « BEEP OFF » apparaissent sur l'écran LCD.

Vous pouvez parcourir les différentes options de configuration en appuyant sur la touche MODE.

# **Beep On/Off**

Vous pouvez configurer le MicroSet pour faire un bip à chaque fois qu'une mesure en mode Chronométrage sur plus de 10 secondes est terminée. Quand vous entrez dans le mode Configuration pour la première fois, l'écran indiquera Beep On ou bien Beep Off. Pour activer la fonction beep, appuyez sur la touche PLUS. Pour désactiver l'option Beep, appuyez sur la touche MINUS.

Si vous avez terminé vos configurations après avoir allumé ou éteint le bip, appuyez sur la touche RESET. Pour continuer avec le paramètre de configuration suivant, appuyez sur le bouton MODE.

# **Battements en mode Chronométrage.**

Ce paramètre vous permet d'enregistrer la valeur pas défaut des battements à mesurer en mode Chronométrage. Lorsque vous utilisez le mode Chronométrage, vous spécifiez le nombre de battements à mesurer avant de donner le battement moyen. Ce paramètre de configuration vous permet de choisir la valeur de départ qui correspond à votre manière de travailler. Il se peut que vous préfériez un petit nombre comme 2 ou 4 pour obtenir les mesures rapidement. Ou bien vous pouvez préférer démarrer avec un nombre élevé pour obtenir des résultats plus précis. Quelque soit la valeur choisie, elle devra être soit « 1 » soit un nombre pair.

Lorsque le MicroSet est au niveau de ce paramètre de configuration, l'écran LCD affichera quelque chose comme :

### **Time Beats : 10**

Pour augmenter le nombre, appuyez sur la touche PLUS. Pour diminuer le nombre appuyez sur la touche MINUS. Lorsque le nombre souhaité est affiché à l'écran, appuyez sur le bouton RESET pour sortir du mode Configuration, ou bien appuyez sur la touche MODE pour continuer vers le paramètre de configuration suivant.

### **Taille de l'intervalle de silence**

Ce paramètre vous permet d'enregistrer la durée par défaut de l'intervalle de silence. L'intervalle de silence est une fonction du mode Chronométrage du MicroSet qui permet d'ignorer les bruits qui se produisent entre les impulsions réelles. Comme le MicroSet peut mesurer des montre aussi rapides que 36,000 BPH ou des pendules aussi lente que 30s par battement, il n'y a pas de valeur unique pour l'intervalle de silence qui marcherait parfaitement pour tous les garde-temps.

Lorsque le MicroSet est au niveau de ce paramètre de configuration, l'écran LCD affichera quelque chose comme :

#### **Blanking = 8**

Pour augmenter ce nombre, appuyez sur la touche PLUS. Pour diminuer ce nombre, appuyez sur la touche MINUS. Les valeurs suivantes d'intervalle de silence peuvent être utilisées en regard de la fréquence indiquée.

18,000 BPH – utilisez 11 21,600 BPH – utilisez 9 28,800 BPH – utilisez 6 36,000 BPH – utilisez 4

Lorsque le nombre que vous souhaitez utiliser est affiché, vous pouvez appuyez sur le bouton RESET pour sortir du mode configuration, sinon pour continuer vers le prochain paramètre de configuration, appuyez sur MODE.

# **Format d'affichage du mode Chronométrage**

Vous pouvez configurer le MicroSet pour afficher le résultat des mesures du mode Chronométrage en seconde par battement ou bien en battements par heure. Lorsque vous entrez dans la configuration de ce paramètre, l'écran LCD affichera :

**Units : Secs**

Ou

#### **Units : BPH**

Pour que le MicroSet affiche les mesures du mode Chronométrage, en secondes par battement , appuyez sur la touche PLUS et l'affichage indiquera : **Units : Secs**. Pour que le MicroSet affiche les mesures de temps en battements par heure, appuyez sur la touche MINUS et l'écran affichera **Units : BPH**

Le MicroSet peut également afficher la marche en secondes d'erreur par jour. Ce paramètre est accessible dans les options du mode Chronométrage.

Si vous avez terminé la configuration après ce paramètre, appuyez sur la touche RESET. Pour poursuivre avec le paramètre de configuration suivant, appuyez sur la touche MODE.

# **Calibration de l'oscillateur**

Le dernier paramètre du mode de configuration permet d'entrer une valeur d'ajustement utilisée pour corriger les erreurs intrinsèques de la base de temps du cristal de quartz. Cette fonction particulière vous permet de recalibrer votre chronocomparateur MicroSet si la précision du Quartz change dans le temps. Modifiez ce paramètre uniquement si vous savez ce que vous faites et avez une bonne raison pour le changer. Il est utile d'enregistrer la valeur de sortie d'usine pour ce paramètre sur la couverture intérieure de ce manuel. Si une erreur est commise et cette valeur est modifiée, vous pouvez entrer à nouveau la valeur initiale. Vous (ou bien nous) pouvez ajuster ce paramètre à mesure que l'instrument vieillit, et il est possible de recalibrer le MicroSet sans changement de composants.

Lorsque vous entrez dans le mode Trim, l'écran affichera quelque chose comme :

#### **Trim =0**

La plage de valeurs possibles est –99 a +99. Pour augmenter la valeur de Trim, appuyez sur la touche PLUS, pour diminuer la valeur de Trim appuyez sur la touche MINUS. Lorsque la valeur souhaitée est affichée, vous devez appuyer sur la touche BEGIN si vous voulez que le MicroSet la garde en mémoire. Si vous le faites, le MicroSet affichera « OK !» et la valeur de Trim sera enregistrée dans la mémoire permanente pour une utilisation future. Pour s'assurer que cette valeur n'est pas modifiée par accident, il faut appuyer sur un bouton supplémentaire.

L'unité du Trim est en parties par million. Si la valeur du trim est +1, cela veut dire que l'oscillateur du Quartz est précis à 1 pour 1million et l'erreur supplémentaire de 1 pour 1 million est corrigée avec la valeur du Trim dans le logiciel. L'erreur finale du chronocomparateur est toujours zéro pour 1 million lorsqu'il est à la même température que durant sa calibration.

L'expérience a montré que le MicroSet ne perd pratiquement pas de précision dans le temps. Nous avons reçu plusieurs unités pour des mises à jour après plus d'un an : la valeur de Trim est toujours entre 2 et 3 parties par millions de la valeur correcte. Souvent la base de temps n'a pas changé après un an. Un changement d1.65 parties par million représente un changement de 1 seconde par semaine. Votre chronocomparateur ne sera vraisemblablement pas décalé d'avantage après un an. Pour sortir du mode calibration, appuyez sur la touche MODE.

# **Les fonctions Techniques**

Il y a plusieurs fonctions techniques intégrées au MicroSet qui ne sont pas nécessairement reliées au chronométrage de montres. Ces fonctions sont des utilitaires pour aider l'expérimentateur ou pour étendre l'utilisation du chronocomparateur. Tous les chronocomparateurs n'ont pas toutes les fonctions. Pour accéder aux fonctions techniques maintenez la touche BEGIN appuyée tout en allumant le MicroSet. Pour passer d'une fonction technique à une autre, appuyez sur le bouton MODE.

## **Température**

Si vous avez acheté le capteur simple de température pour le MicroSet, cette fonction technique affichera la pression atmosphérique à cette température toutes les deux secondes. Ces valeurs sont également envoyées à l'ordinateur si vous utilisez l'interface PC pour que vous puissiez enregistrer la température quand nous n'êtes pas en train de mesurer une montre.

# **Baromètre**

Si vous avez acheté le capteur optionnel atmosphérique pour le MicroSet, cette fonction technique affichera la pression atmosphérique suivie de la température toutes les 2 secondes. Ces valeurs sont également envoyées à l'ordinateur si vous utilisez l'interface PC pour que vous puissiez enregistrer la température quand nous n'êtes pas en train de mesurer une montre.

# **Width (ndt : largeur)**

Cette fonction n'a probablement pas d'application pour un horloger. Cela affichera le nombre de fois qu'un capteur est sollicité. Par exemple, si vous utilisez un capteur optique pour le pendule d'une horloge, cela mesurera durant combien de temps le capteur est occulte par le pendule. Pour les montres cela mesure la durée pendant laquelle le capteur acoustique est actif durant les tick de la montre. Cette valeur est envoyée à l'ordinateur si vous avez l'interface PC.

# **Dark/Light (ndt :jour/nuit)**

Cette fonction n'a probablement pas d'application pour un horloger. Cela affichera la durée pendant laquelle le capteur est sollicité, suivi de la durée pendant laquelle le capteur n'est plus sollicité. Ces mesures sont envoyées à l'ordinateur s'il est connecté.

# **Tachometer**

Cette fonction donnera la vitesse de rotation d'un outil qui tourne comme un tour d'horloger. Pour l'utiliser, vous devez bricoler un capteur optique ou magnétique pour capter chaque tour de rotation de l'outil. La meilleure façon est probablement d'obtenir un capteur magnétique supplémentaire de Mumford Micro et de coller l'aimant à l'epoxy sur une partie du tour ou vous pourrez monter le capteur. C'est une façon simple d'ajouter une compteur de vitesse à votre tour d'horloger ou à d'autres outils utilisés en horlogerie.

# **Notes techniques**

Cette section contient des détails techniques à propos du fonctionnement du MicroSet, et explique les limites et les avantages de différents réglages.

## **Secondes par battement ou battements par heure.**

Pourquoi choisir un mode plutôt que l'autre ? Ca dépend de vos préférences personnelles. La plupart des gens sont habitués aux battements par heure. D'autres préfèrent les secondes par battement.

### **Limites de la calibration de l'oscillateur.**

Le MicroSet est calibré avec un signal GPS de référence quand il est assemblé pour avoir la meilleure précision avec la base de temps du cristal. Lorsque le MicroSet est assemblé, les composants de l'oscillateur sont choisi un par un pour arriver à la fréquence de 1 à 2 parties par millions de la fréquence correcte. La valeur de Trim entrée dans le mode de configuration du MicroSet peut ajuster les calculs de temps pour corriger toute erreur supplémentaire du cristal. Lorsque le MicroSet est expédié, il est précis à 0.0001% à la température ambiante. C'est mieux qu'une seconde par semaine.

## **Stabilité thermique**

Les oscillateurs à quartz, comme celui dans le MicroSet sont sensibles aux changement de température. Si vous faire des mesures sur une montre avec une température de 38 degrés C la marche de la montre semblera différente de celle mesurée à 10 degrés C. un tel changement de température est sensé avoir un effet plus important sur la montre elle-même, mais nous voudrions donner une idée du comportement du MicroSet avec les changements de température. On a constaté, qu'en moyenne, (et de façon assez linéaire) Le MicroSet donnera une augmentation de la marche de 0.65 parties par million par degrés F (ndt : 0.56 Deg C). En d'autres termes, si la température du chronocomparateur changeait de 5 degrés F, vous pouvez vous attendre a un changement des mesures de 3 parties par million. C'est un équivalent de 2 secondes par semaines pour la montre.

Néanmoins, il faut plusieurs heures pour que les changement de température se produisent au niveau du cristal. En pratique nous avons constaté que pour une opération classique la marche change de 2-3 parties par million pour un changement de température de la pièce de 20 degrés F (12 degC). Ces changements sont probablement trop minimes pour avoir une influence lorsqu'on mesure une montre. Si vous voulez une meilleure stabilité pour votre MicroSet, maintenez la température ambiante stable ou achetez la base de temps TCXO en option.

# **Accessoires**

Il existe de nombreux accessoires disponibles pour étendre les possibilités du chronocomparateur MicroSet. Quelques uns sont listés ci-dessous. Contactez-nous pour d'avantage de détails.

- Une housse de voyage
- Différents capteurs
- Un capteur pour les montres accutron
- Des capteurs de température et de pression atmosphérique
- Un logiciel d'interface pour PC

# **Options de matériel**

Il existe différentes options qui peuvent être ajoutées à votre MicroSet. Elles sont listées ci-dessous. Contactez-nous pour de plus amples détails.

- Amplificateur de battement intégré.
- Capteur de pression et de température.
- Module de mémoire de données
- Amplitude du balancier
- Base de temps TCXO

# **Les informations mises à jour pour le MicroSet et ses accessoires sont disponibles sur internet :**

Rendez-vous sur **www.watchtimer.com**

# **Erreurs typiques qui apparaissent sur une imprimante à bandes**

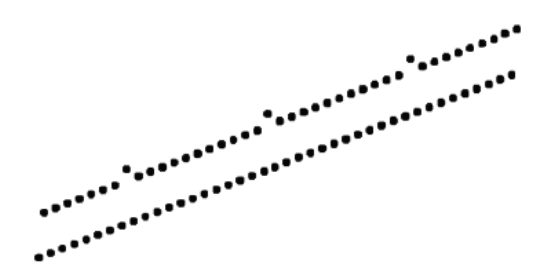

dent endommagée sur la roue d'échappement transmission irrégulière ou échappement sale

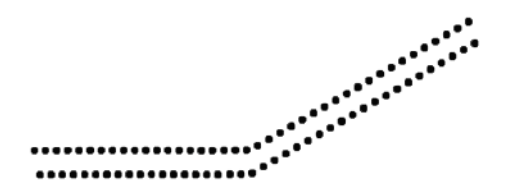

le balancier est isochrone mais pas équilibré quand la montre est inclinée

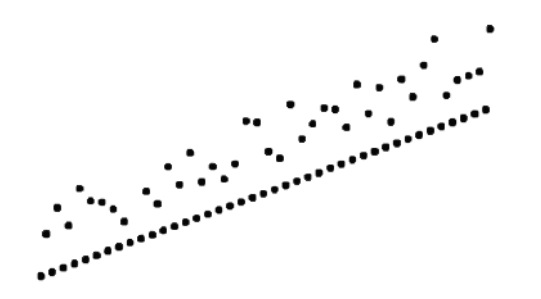

échappement endommagé ou palet endommagé

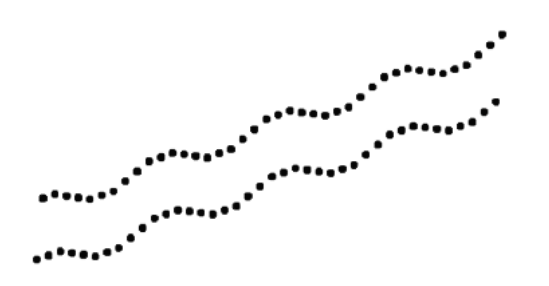

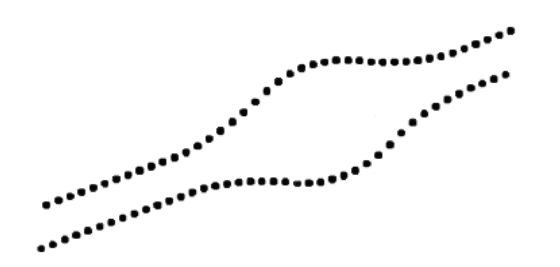

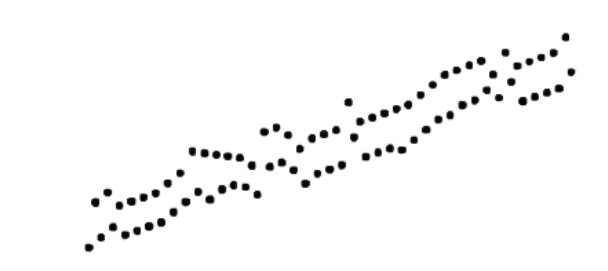

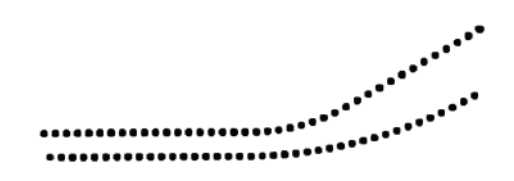

le balancier n'est pas isochrone quand la montre est inclinée.

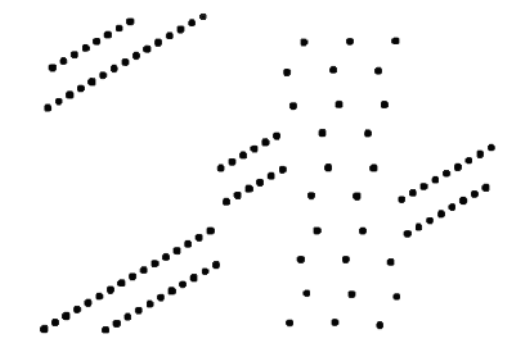

le balancier « cogne »

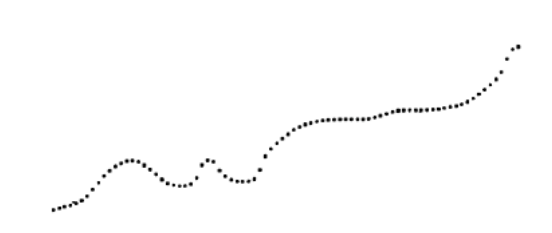

la roue d'échappement ne tourne pas rond secousses excessives sur le palet ou les pivots du balancier, ou train défectueux

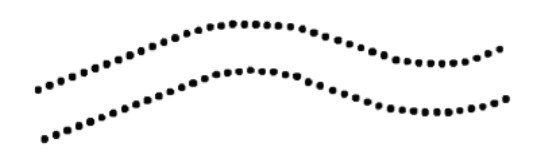

variation d'amplitude du balancier variation de la marche du balancier, mauvaise transmission ou perte d'amplitude.

#### **Mode Erreur de battement**

Appuyez sur BEGIN pour commencer à mesurer. Le nombre de millisecondes d'erreur de battement sera affiché.

#### **Mode Chronométrage : mesure la marche d'une montre**

Appuyez sur PLUS ou MINUS pour définir le nombre de battements à mesurer Appuyez sur BEGIN pour commencer les mesures

#### **Intervalle de silence**

pour minimiser les perturbations sonores sur le chronocomparateur Pour la maximiser, maintenez la touche PLUS jusqu'à ce que la LED reste allumée. Pour la minimiser, maintenez la touche MINUS jusqu'à ce que la LED reste éteinte. Vous pouvez ajuster la valeur par défaut dans le mode de configuration.

#### **Options du mode Chronométrage**

Appuyez sur BEGIN pour accéder aux options disponibles sur votre chronocomparateur

**Afficher l'erreur/jour** : Appuyez sur PLUS pour entrer la fréquence correcte de la montre ou appuyez sur MINUS pour sortir du calcul de l'erreur de marche journalière. Le MicroSet va estimer la meilleure fréquence probable de la montre. Si c'est correct, appuyez sur BEGIN. Si ce n'est pas correct, appuyez sur MINUS pour afficher la dernière puis appuyez sur PLUS ou MINUS pour ajuster.

**Average on/off (ndt moyenne on/off)** Appuyer sur PLUS pour l'allumer, MINUS pour l'éteindre.

**Speaker on/off (ndt Haut parleur on/off)** Appuyer sur PLUS pour l'allumer, MINUS pour l'éteindre.

**Data capture (ndt: enregistrement des données)** Appuyez sur PLUS pour commencer l'enregistrement des données. Le nombre indiqué sera le nombres de mesures effectuées avant qu'une ne soit enregistrée. Diminuer le nombre jusqu'à zéro pour arrêter l'enregistrement.

**Dump ( ndt : télécharger)** Appuyez sur PLUS pour télécharger les données vers un PC.

**Paper tape (ndt : bande de papier)** Appuyez sur PLUS pour commencer l'impression sur bande papier. Une fois que la fréquence actuelle est affichée, appuyez sur PLUS ou MINUS pour l'ajuster. Sélectionnez la fréquence correcte ou simplement acceptez la fréquence actuelle pour une bande papier. Appuyez sur BEGIN pour commencer á imprimer. Appuyez sur PLUS pour agrandir l'échelle ou MINUS pour la diminuer. Appuyez sur BEGIN pour recommencer au milieu de la bande. Appuyez sur MODE pour arrêter le mode d'impression sur bande papier.

#### **Mode Accutron – indique la marche des montre à diapason.**

Appuyez sur BEGIN et sélectionnez le nombre de blocs à mesurer ( le délai avant qu'une mesure n'apparaisse).

Appuyez sur BEGIN pour commencer à mesurer.

Appuyez sur PLUS pour afficher la marche sous forme d'erreur par jour.

Appuyez sur MINUS pour voir la marche sous forme de la fréquence du diapason.

**Mode Tick : envoie les informations des impulsions de la montre à un PC.**

Appuyez sur BEGIN pour commencer à envoyer les données vers un PC.

**Mode amplitude du balancier. Mesures l'amplitude de balancier avec un PC ( en option)**

Appuyez sur BEGIN pour commencer à envoyer les données vers un PC.

**Mode configuration – pour définir certains paramètres d'opération**

Maintenez appuyé MODE avant d'allumer le MicroSet pour entrer dans le mode de configuration.

Beep : Appuyez sur PLUS pour allumer le beeper, sur MINUS pour l'éteindre.

**Time beats ( ndt battements)** : appuyez sur PLUS ou MINUS pour fixer le nombre de battements pour le mode Chronométrage.

**Blanking (ndt: silence)** appuyez sur PLUS ou MINUS pour fixer l'intervalle de silence. Utilisez 8 pour la plupart des cas. Utilisez 5 si vous mesurez des montres à fréquence rapide.

**Units (ndt : unités)**: appuyez sur PLUS pour voir la marche en secondes par jour, appuyez sur MINUS pour voir la marche en battements par heure. 20SEP08